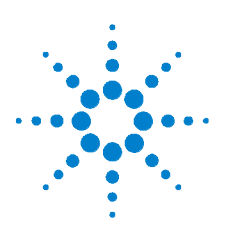

# **Agilent U1211A, U1212A und U1213A Strommesszange**

# **Schnellstarthandbuch**

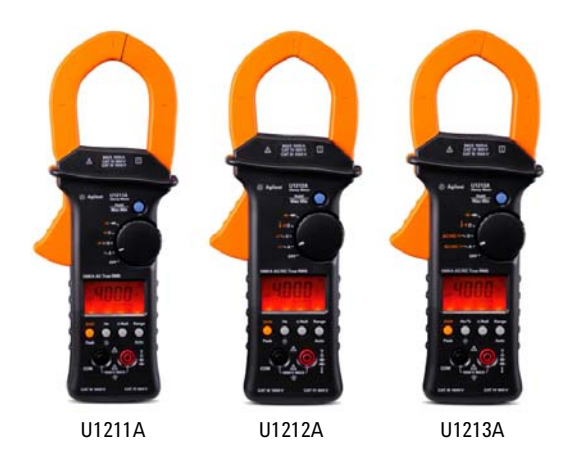

Folgende Komponenten sind im Lieferumfang Ihrer Strommesszange enthalten:

✔Standardtestleitungen mit 19-mm-Sonden // und 4-mm-Sonden

✔Weiche Tragetasche

**✔Schnellstarthandbuch** 

✔Zertifikat für die Kalibrierung

Sollten Komponenten fehlen oder beschädigt sein, wenden Sie sich an das nächste Agilent Sales Office.

Weitere Informationen finden Sie im *Benutzer- und Servicehandbuch für die Agilent Strommesszangen U1211A, U1212A und U1213A* auf der Agilent Website: www.agilent.com/find/handheld-tools.

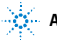

**Agilent Technologies**

#### **Bestandteile der Strommesszange**

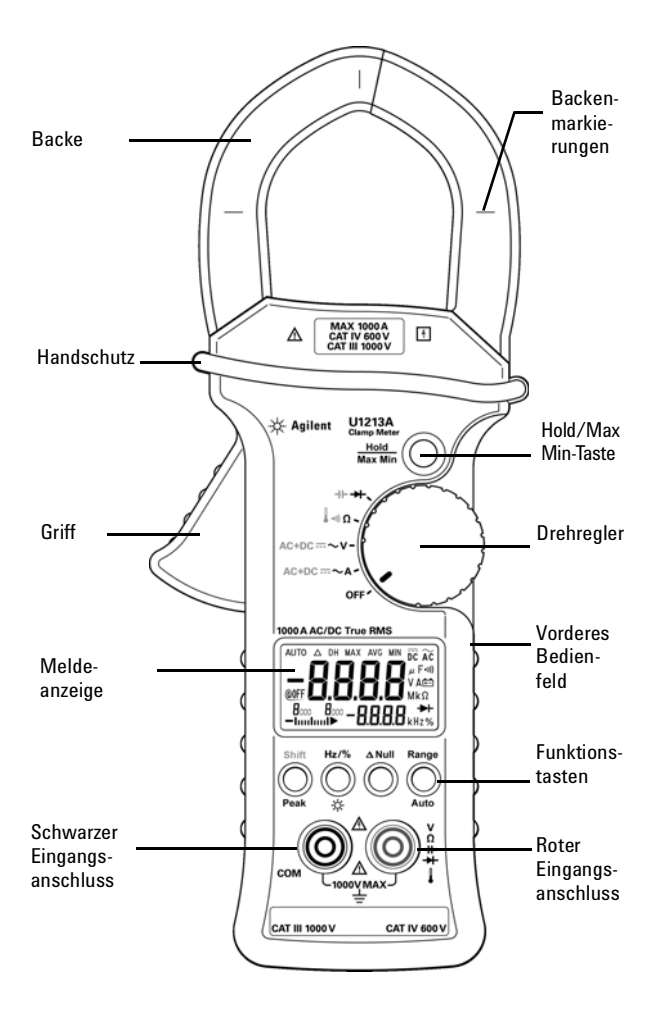

## **Merkmale und Funktionen**

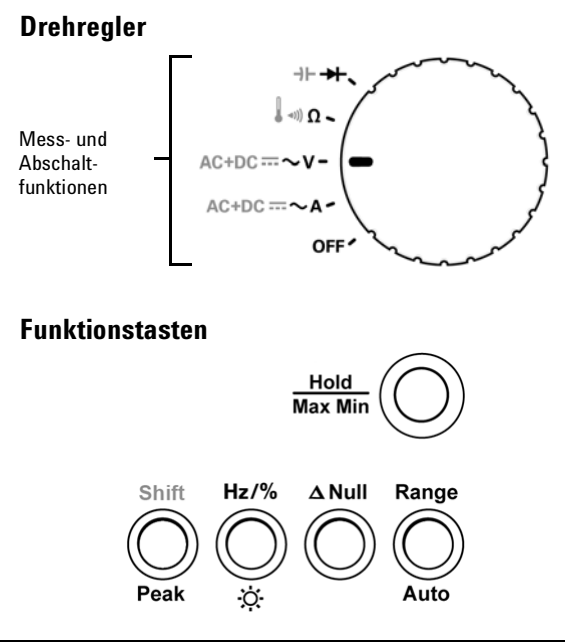

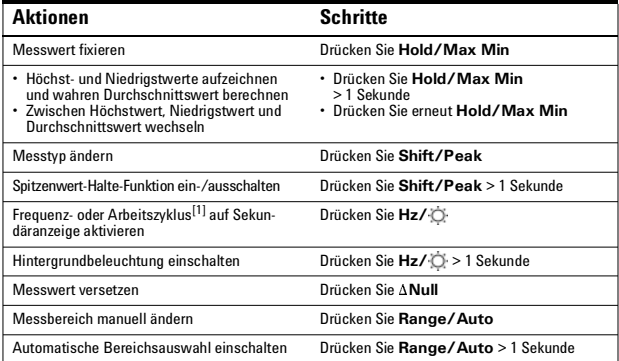

[1] Arbeitszyklusfunktion **%** ist nur für das U1213A-Gerät verfügbar.

# **Meldeanzeige**

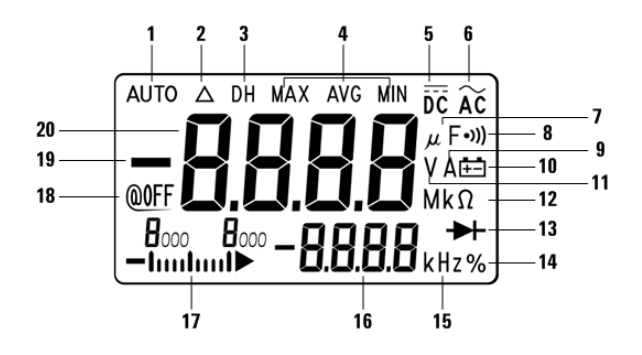

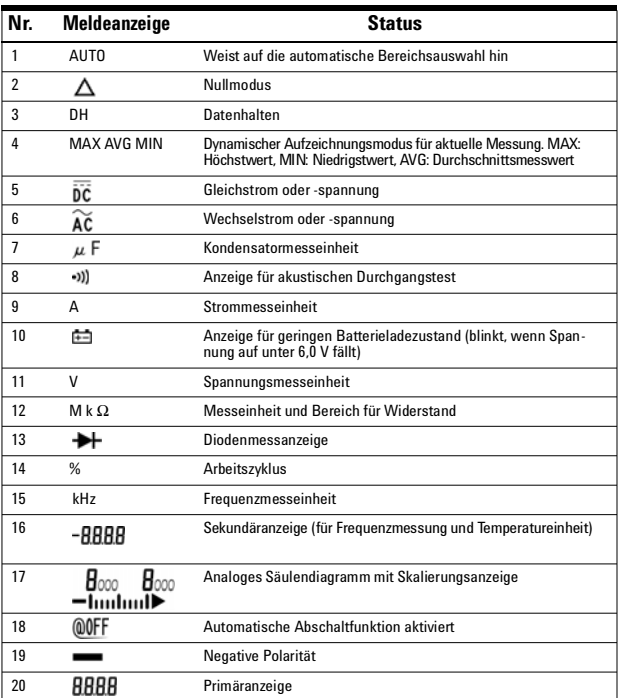

## **Eingangsanschlüsse**

**WARNUNG Stellen Sie vor jeder Messung sicher, dass Sie die richtigen Anschlüsse verwenden. Um eine Beschädigung des Geräts zu vermeiden, überschreiten Sie nicht die Eingangsbeschränkung.**

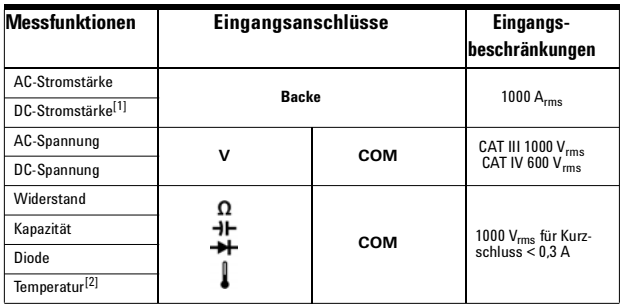

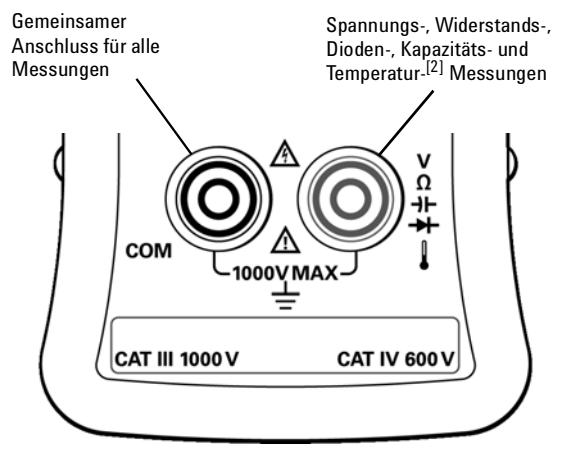

- [1] Messung der DC-Stromstärke ist nur für die Geräte U1212A und U1213A möglich.
- [2] Temperaturfunktion ist nur für die Geräte U1212A und U1213A verfügbar.

### **Durchführen von Stromstärkenmessungen**

**WARNUNG Stellen Sie sicher, dass die Testleitungen von den Eingangsanschlüssen getrennt sind, wenn mit der Strommesszange Strom gemessen wird.** 

- **1** Stellen Sie den Drehregler auf **~A** ein.
- **2** Drücken Sie auf **Shift**, um zwischen AC-Stromstärken-, DC-Stromstärken- (nur für die Geräte U1213A und UA) und AC+DC-Stromstärkenmessung (nur für UA) zu wechseln.
- **3** Drücken Sie auf den Griff, um die Backe zu öffnen.
- **4** Schließen Sie die Messzange um einen Leiter und stellen Sie sicher, dass der Leiter an den Markierungen der Backe ausgerichtet ist.
- **5** Lesen Sie die Anzeige. Drücken Sie **Hz** , um die Frequenzangabe auf der Sekundäranzeige anzuzeigen.

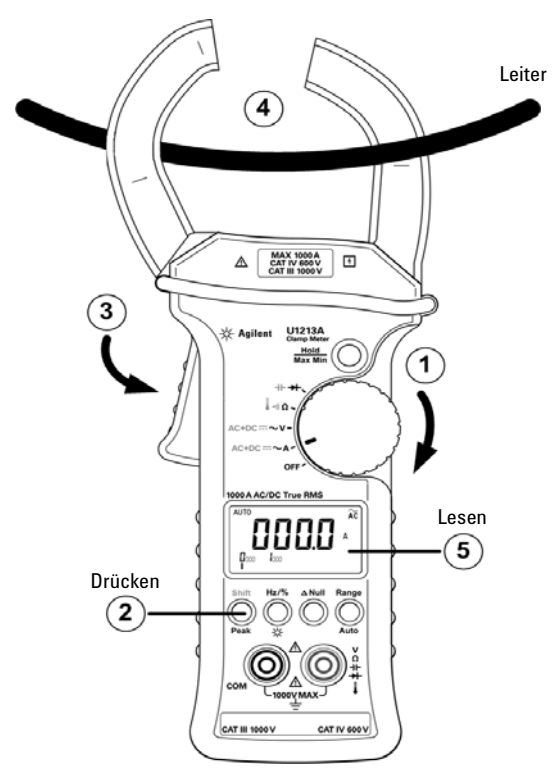

**VORSICHT** Stellen Sie sicher, dass die Strommesszange jeweils nur einen Leiter messen kann. Das Messen mehrerer Leiter kann zu ungenauen Messergebnissen führen, da die Vektorsumme der Stromflüsse durch die Leiter fließt.

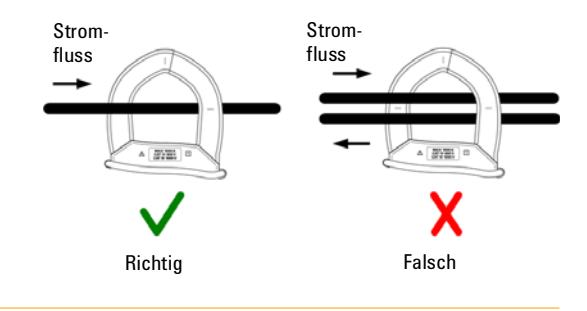

### **Durchführen von Spannungsmessungen**

- **1** Stellen Sie den Drehregler auf **~V** ein.
- **2** Verbinden Sie die roten und schwarzen Messleitungen entsprechend mit den Eingabeanschlüssen V (rot) und COM (schwarz).
- **3** Drücken Sie auf **Shift**, um zwischen AC-Stromstärken-, DC-Stromstärken- (nur für die Geräte U1213A und UA) und AC+DC-Stromstärkenmessung (nur für UA) zu wechseln.
- **4** Prüfen Sie die Testpunkte und lesen Sie die Anzeige. Drücken Sie **Hz**, um die Frequenzangabe auf der Sekundäranzeige anzuzeigen.

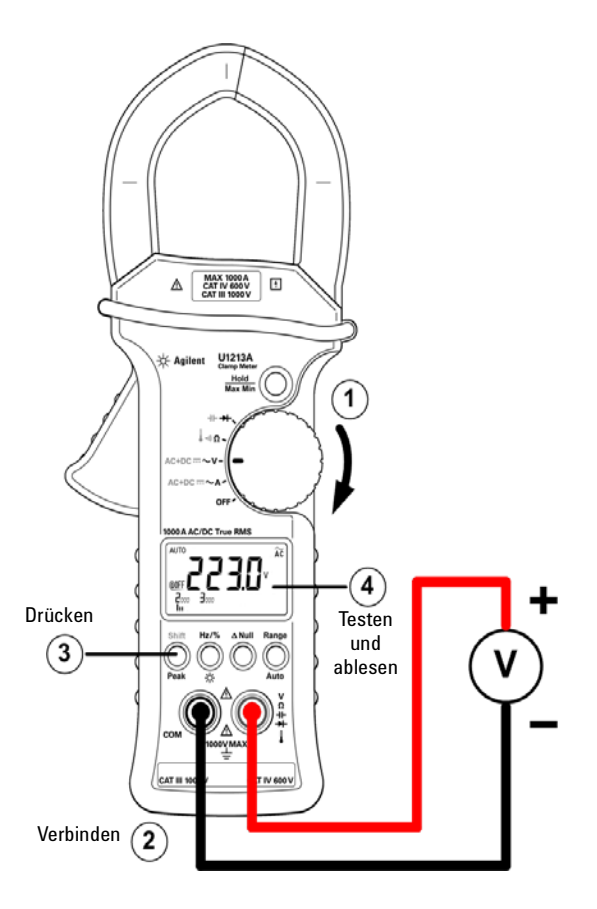

# **Durchführen von Widerstandsmessungen und Durchgangstests**

- **1** Stellen Sie den Drehregler auf Ω ein.
- **2** Verbinden Sie die roten und schwarzen Messleitungen entsprechend mit den Eingabeanschlüssen  $Ω$  (rot) und COM (schwarz).
- **3** Prüfen Sie die Testpunkte (durch Parallelschalten des Widerstands) und lesen Sie die Anzeige.
- **4** Um den Durchgangstest durchzuführen, drücken Sie einmal auf **Shift**. Der Signalton ertönt, wenn der Widerstand unter 10 Ω liegt.

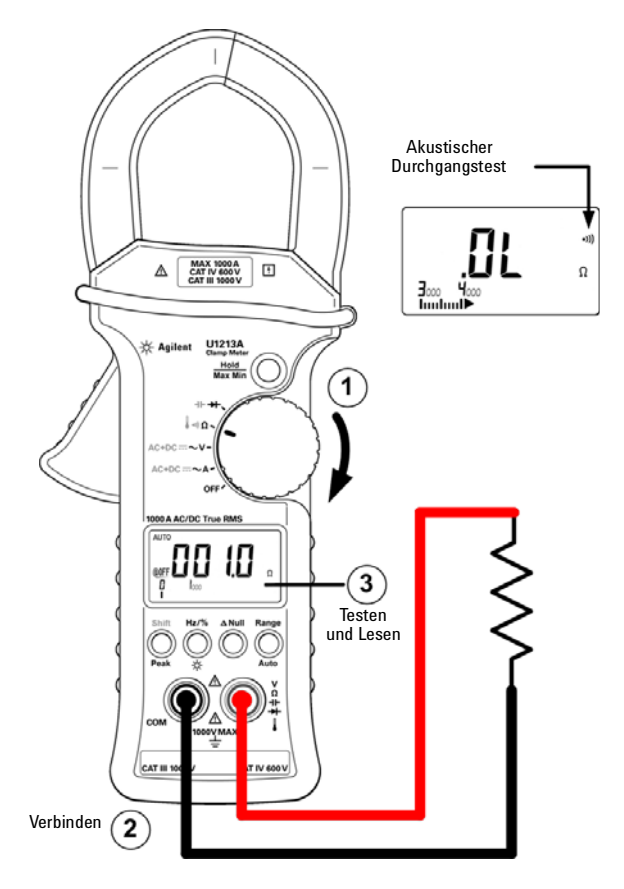

### **Durchführen von Diodenmessungen**

- **1** Stellen Sie den Drehregler auf  $\blacktriangleright$  ein.
- **2** Verbinden Sie die roten und schwarzen Messleitungen entsprechend mit den Eingabeanschlüssen  $\blacktriangleright$  (rot) und COM (schwarz).
- **3** Prüfen Sie die Testpunkte und lesen Sie die Anzeige.

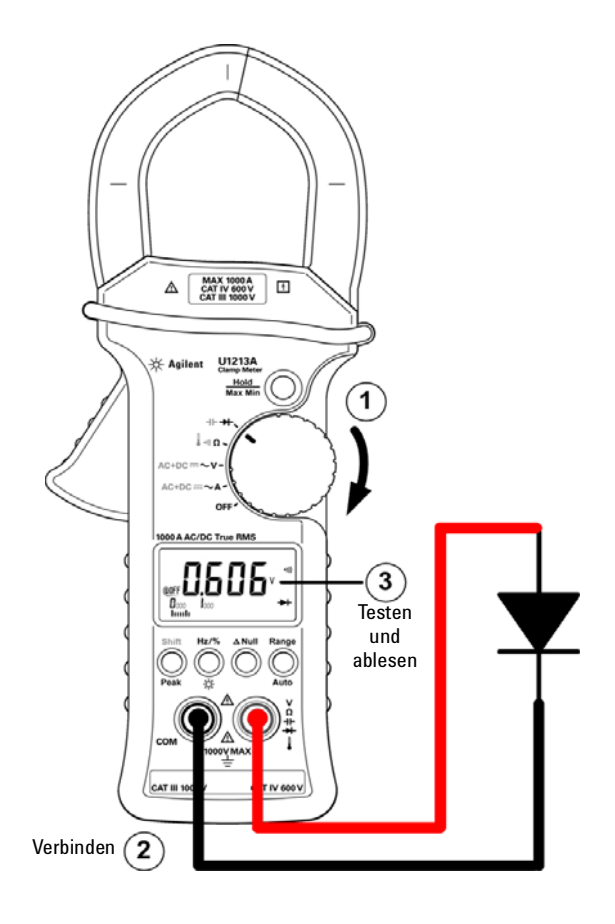

## **Durchführen von Kapazitätsmessungen**

- **1** Stellen Sie den Drehregler auf  $\blacktriangleright$  ein.
- **2** Drücken Sie auf **Shift**, um die Kapazitätsmessung zu wählen.
- **3** Verbinden Sie die roten und schwarzen Messleitungen entsprechend mit den Eingabeanschlüssen  $\exists \vdash$  (rot) und COM (schwarz).
- **4** Prüfen Sie die Testpunkte und lesen Sie die Anzeige.

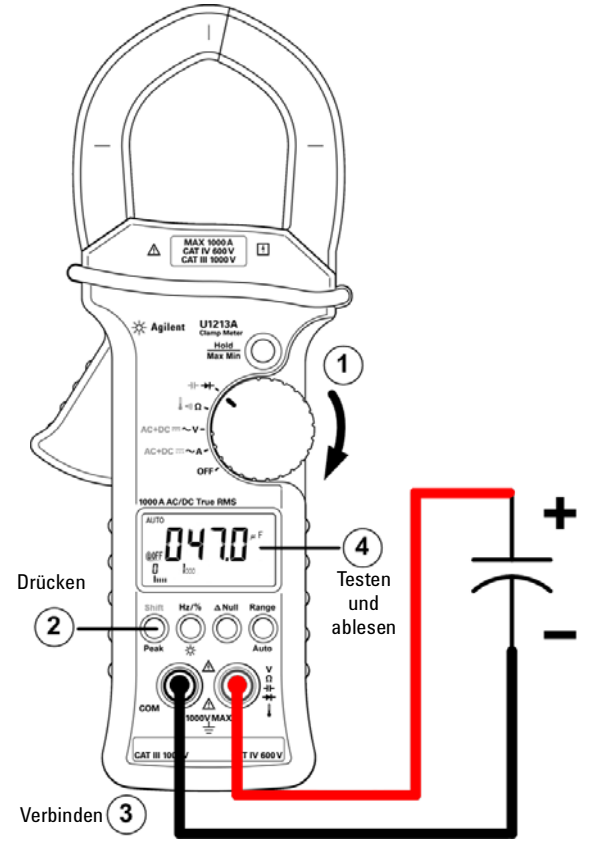

**VORSICHT** Entladen Sie die Kondensatoren, bevor Sie die Messungen durchführen.

### **Durchführen von Temperaturmessungen**

#### **Nur für U1212A und U1213A**

- **1** Stellen Sie den Drehregler auf Ω ein.
- **2** Drücken Sie zweimal auf **Shift**, um die Temperaturmessung auszuwählen.
- **3** Schließen Sie den Thermoelementadapter (mit der angeschlossenen Thermoelementsonde) an die Eingangsanschlüsse [ (rot) und COM (schwarz).
- **4** Berühren Sie die Messoberfläche (getestetes Gerät) mit der Thermoelementsonde und lesen Sie die Anzeige.

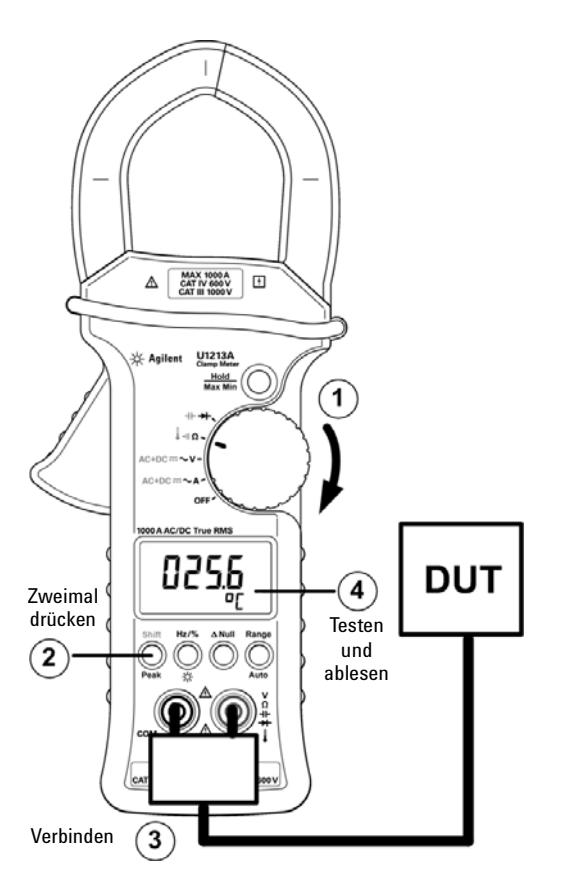

## **Austauschen der Batterie**

- **1** Stellen Sie den Drehregler auf **OFF** ein.
- **2** Trennen Sie die Testleitungen vom Eingangsanschluss.
- **3** Lösen Sie die Schraube der Batteriefachabdeckung.
- **4** Heben Sie die Batteriefachabdeckung leicht an und entfernen Sie sie nach oben.
- **5** Tauschen Sie die Batterie (9 V) aus.
- **6** Gehen Sie umgekehrt vor, um die Abdeckung wieder anzubringen.

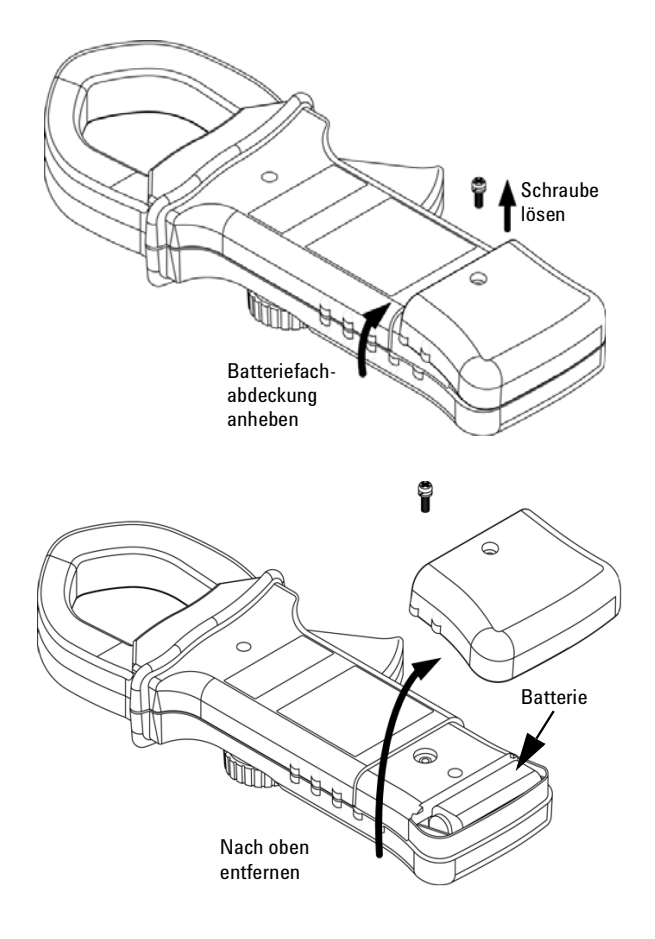

# **Aufsichtsrechtliche Kennzeichnungen**

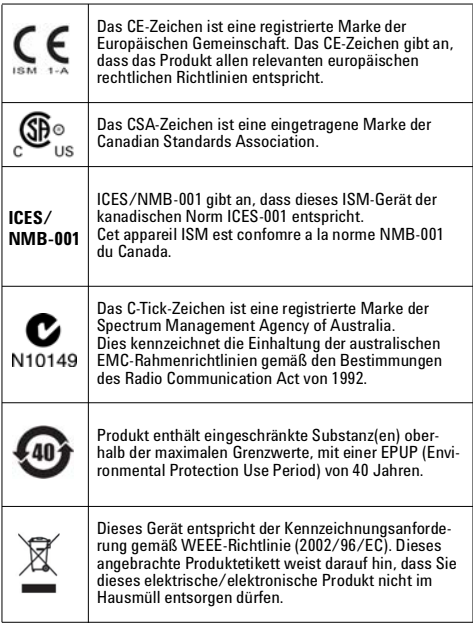

#### **Sicherheitshinweise Sicherheitssymbole**

**VORSICHT** Ein Hinweis mit der Überschrift **VORSICHT** weist auf eine Gefahr hin. Er macht auf einen Betriebsablauf oder ein Verfahren aufmerksam, der bzw. das bei unsachgemäßer Durchführung zur Beschädigung des Produkts oder zum Verlust wichtiger Daten führen kann. Setzen Sie den Vorgang nach dem Hinweis **VORSICHT** nicht fort, wenn Sie die darin aufgeführten Hinweise nicht vollständig verstanden haben und einhalten können.

**WARNUNG Eine WARNUNG weist auf eine Gefahr hin. Sie macht auf einen Betriebsablauf oder ein Verfahren aufmerksam, der bzw. das bei unsachgemäßer Durchführung zu Verletzungen oder zum Tod führen kann. Setzen Sie den Vorgang nach einem Hinweis mit der Überschrift WARNUNG nicht fort, wenn Sie die darin aufgeführten Hinweise nicht vollständig verstanden haben und einhalten können.**

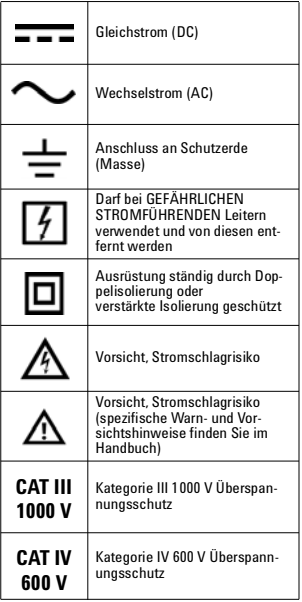

Weitere Informationen zur Sicherheit finden Sie im *Benutzer- und Servicehandbuch für die Agilent Strommesszangen U1211A, U1212A und U1213A*.

Gedruckt in Malaysia

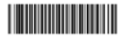

U1211-90013

Erste Ausgabe, 15. Dezember 2009 © Agilent Technologies, Inc., 2009

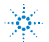